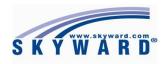

# EA Plus Teacher Module (Manual)

## Created by: Firm Solutions, Inc.

## Table of Contents

| Adding desktop shortcut                  | 3     |
|------------------------------------------|-------|
| Login to Skyward EA Plus                 | 4     |
| Home Page                                | 5-6   |
| My Students Link                         | 7-8   |
| My Classes Link                          | 9     |
| Post Daily Attendance                    | 10-14 |
| <ul> <li>By Name</li> </ul>              | 11-12 |
| <ul> <li>Codes</li> </ul>                | 13-14 |
| My Students Disabilities/LEP/Section 504 | 15    |
| Reports                                  | 16    |

#### Adding a desktop shortcut for the Teacher Module

This document shows you how to add a shortcut to your desktop for the Skyward EA Plus Teacher Module. This will allow you to simply click on the icon each time you need to access the system from your desktop.

- 1.) Click on the link below in step (a) which should take you to the Skyward EA Plus Teacher Module webpage
- a. <u>https://skyward.iscorp.com/scripts/wsisa.dll/WService=wseduprovidenceri/seplog01.w</u>
- 2.) Once you reached the page it will look like this...

| <u>E</u> dit <u>V</u> iew Fgvorites <u>I</u> ools <u>H</u> elp |                                                                                                    |  |
|----------------------------------------------------------------|----------------------------------------------------------------------------------------------------|--|
|                                                                | S K Y W A R D*<br>Providence Public School District<br>Providence Public School District - Live Conversion Data<br>02/27/14 |  |
|                                                                | Login ID:<br>Password:<br>Sign In<br>Forgot your Login/Password?                                                            |  |
|                                                                | 05.14.02.00.11-10.2                                                                                                    |  |

- 3.) Right click anywhere on the page and select Create shortcut, a message will pop up asking "Do you want to put a shortcut to this website on your desktop?" Click YES
- 4.) Return to your desktop and look for an icon as shown below:

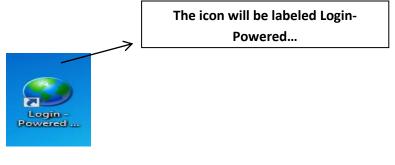

- 5.) **Right click** on the icon
  - a. Select Rename

**b.** Rename the icon Skyward Teacher Module (or whatever you prefer) You now have a link on your desktop to the Skyward Teacher Module If any errors occur, please contact your schools "TST"

#### Login to Skyward Teacher Module Page

## \*\* If you have performed the steps above and have created a desktop shortcut icon, click the desktop icon\*\*

- **1.)** You will now see the main login page of the Skyward Teacher Module.
  - **a.** Login with the same user name and password that you use to log into your computer

| seduprovidenceri/seplog01.w 🔎 – 🗎 C 🥡 Login - Powered by Skyward 🗙                                                                                                    | n 🛧 🔅                                                                                                    |
|----------------------------------------------------------------------------------------------------|----------------------------------------------------------------------------------------------------|
|                                                                                                    |                                                                                                    |
| SKYWARD         SKYWARD         Providence Public School District         Providence Public School District - Live Conversion Data         02/27/14         Login ID:         Password:         Sign in         Forgot your Login/Password?         05.14.02.00.11-10.2 |                                                                                                    |
|                                                                                                    | Providence Public School District<br>Providence Public School District - Live Conversion Data<br>02/27/14<br>Login ID:<br>Password:<br>Sign In<br>Forgot your Login/Password?<br>05.14.02.00.11-10.2 |

#### \*YOU WILL NOT NEED TO ENTER A DOMAIN\*

## Skyward EA Plus Teacher Module

|                                                                                                    | Home Page                                                                 |    |                                       |
|----------------------------------------------------------------------------------------------------|---------------------------------------------------------------------------|----|---------------------------------------|
| <ol> <li>User Name</li> <li>Basic Account Informa</li> </ol>                                                                                                    | tion                                                                      | 1. | 2. 3. 4.                              |
| Educator Access Plus - WA\EP - 5573 - 05.14.02.00.11-10.2 - Internet Explorer<br>fit https://skyward.iscorp.com/scripts/wsisa.dll/WService=wseduprovidencetstri/s | L 01                                                                      | _  |                                       |
| Skyward School District Home Teacher Access                                                                                                    | No widgets are selected for this dashboard.<br>Click here to add widgets. |    | John Smith Account Preferences Exit ? |
| Educator Access Plus<br>Skyward                                                                                                    |                                                                           |    |                                       |

3. <u>Preferences</u> – The preferences are user defined and will be saved to your profile every time you login.

| Wiser Preferences - 05.14.02.00.11-10.2 - Internet Explorer         Image: State of the state of the st                                                          | ~                                                                                                    |                                                                                                    |              |          |               | ×        |
|----------------------------------------------------------------------------------------------------|----------------------------------------------------------------------------------------------------|----------------------------------------------------------------------------------------------------|--------------|----------|---------------|----------|
| User Preferences  User Preferences  issue  issue issue issue issue issue issue issue issue issue issue issue issue issue issue issue issue issue issue issue issue | User Preferences - 05.14.02                                                                                                    | .00.11-10.2 - Int                                                                                                    | ernet Explor | er       |               |          |
| Miscellaneous Options         Theme Color:            • Blue         • Red         • Purple         • Black         • Black         • Black         • Display Open/Save Dialog Before Displaying Reports         • Dim Background When Displaying Alerts         Maximize Large Windows ?         Automatically Display Popup Browse Details On Mouseover         Display Navigation Menu Paths ?         Use System Name For Home Menu ?         Disable Interface Animations ?         Disable Interface Animations ?         Display Browse Row Numbers ?         Disable Favorites Heads Up Display ?         Favorites Shortcut Key: [None         Spreadsheet Format: Microsoft Office 2002+         V         Lyse Larger Font Sizes ?         Use Larger Font Sizes ?         Use Enhanced Keyboard Navigation ?         Display Toolity for Element with Focus         Vindow Title         Path                                                                                                    | sky https://skyward.iscorp.com                                                                                                    | n/scripts/wsisa.c                                                                                                    | dII/WService | wsedupro | videncetstri/ | qprefe 🔒 |
| Theme Color:       Red       Pink       Black                                                                                                    | User Preferences                                                                                                    |                                                                                                    |              |          | ?             | Back     |
| Neme Color:         Blue       Red       Pink         Green       Purple       Black         Display Open/Save Dialog Before Displaying Reports       Display Navigation When Displaying Alerts         Maximize Large Windows ?       Automatically Display Popup Browse Details On Mouseover         Display Navigation Menu Paths ?       Display Before Animations ?         Display Navigation Menu Paths ?       Display Browse Row Numbers ?         Display Browse Row Numbers ?       Favorites Shortcut Key; None         Spreadsheet Format: Microsoft Office 2002+       ?         Accessibility Options       Show Icon Text ?         Use Larger Font Sizes ?       Set Fhance Reader ?         Use Isplay Tooltip for Element with Focus       Window Title ?         Window Title ?       Path         Path       Path         Wnenou ID       Menou ID         Window Title ?       Path                                                                                                    | Miscellaneous Options                                                                                                    |                                                                                                    |              |          |               |          |
| Green       Purple       Black         Display Open/Save Dialog Before Displaying Reports       Display Topologia Popup Browse Details On Mouseover         Display Popup Browse Details On Mouseover       Display Navigation Menu Paths ?         Use System Name For Home Menu ?       Display Browse Row Numbers ?         Display Browse Row Numbers ?       Display Browse Row Numbers ?         Display Browse Row Numbers ?       ?         Spreadsheet Format:       Microsoft Office 2002+         Accessibility Options       Show Icon Text ?         Use Langer Font Sizes ?       Display Tooltip for Element with Focus         Window Titles ?       Immunity for Element with Focus         Window Titles ?       Arelease                                                                                                    | Theme Color:                                                                                                    |                                                                                                    |              |          | Reset         | )        |
| □ Display Open/Save Dialog Before Displaying Reports         □ Dim Background When Displaying Alerts         □ Maximize Large Windows [2]         □ Automatically Display Popup Browse Details On Mouseover         □ Display Navigation Menu Paths [2]         □ Display Navigation Menu Paths [2]         □ Display Browse Row Numbers [2]         □ Display Browse Row Numbers [2]         □ Bigplay Browse Row Numbers [2]         □ Favorites Shortcut Key: [None         Spreadsheet Format: [Microsoft Office 2002+         Show Icon Text [2]         □ Use Larger Font Sizes [2]         □ Use Engree Formatic [Microsoft Office 2002+         Show Icon Text [2]         □ Use Engree Formatic [Microsoft Office 2002+         Window Titles [2]         □ Display Toolitip for Element with Focus         Window Titles [2]         ↓ Path         ↓ Release                                                                                                    | Blue                                                                                                    | ed                                                                                                    | O Pink       |          |               |          |
| <ul> <li>Dim Background When Displaying Alerts</li> <li>Maximize Large Windows 2</li> <li>Automatically Display Popup Browse Details On Mouseover</li> <li>Display Navigation Menu Paths 2</li> <li>Use System Name For Home Menu 2</li> <li>Display Browse Row Numbers 2</li> <li>Enable Favorites Heads Up Display 2</li> <li>Favorites Shortcut Key: None</li> <li>2</li> <li>Spreadsheet Format: Microsoft Office 2002+</li> <li>Use Larger Font Sizes 2</li> <li>Use Enhanced Keyboard Navigation 2</li> <li>Display Toolly for Element with Focus</li> <li>Window Titles 2</li> <li>Window Titles 2</li> <li>Release</li> </ul>                                                                                                    | Green P                                                                                                    | urple                                                                                                    | Black        |          |               |          |
| ● 100% -                                                                                                    | <ul> <li>Maximize Large Window</li> <li>Automatically Display Po</li> <li>Display Navigation Menu</li> <li>Use System Name For H</li> <li>Disble Interface Animal</li> <li>Display Browse Row Nur</li> <li>Enable Favorites Heads i</li> <li>Favorites Shortcut Key: [%]</li> <li>Spreadsheet Format: [%]</li> <li>Accessibility Options</li> <li>Show Icon Text [?]</li> <li>Use Light Options</li> <li>Use Light Options</li> <li>Display Tooltip for Eler</li> <li>Window Titles [?]</li> <li></li></ul> | s 21<br>pupp Browse Det<br>Paths 2<br>ome Menu 7<br>ions 2<br>Up Display 7<br><u>one</u><br><u>corosoft off</u> :<br>7<br>or Theme 7<br>ader 7<br>ader 7 | 1ce 2002+    |          |               |          |
|                                                                                                    |                                                                                                    |                                                                                                    |              |          | <b>100</b>    | % -      |

- 4. Exit Will be used to log out of Skyward
- 5. <u>?</u> The question mark button will bring you to a Skyward documentation page that you can view more Skyward tutorials and manuals.

- Next to the **HOME** tab you will see the **TEACHER ACCESS** tab which is the default for all teachers. Based on your security credentials and current position you may see other tabs.

| Educator Access Plus - WA\EP - 5573 - 05.14.02.00.11-10.2 - Internet Explore | er                                                                        |                                           |
|------------------------------------------------------------------------------|---------------------------------------------------------------------------|-------------------------------------------|
| ft https://skyward.iscorp.com/scripts/wsisa.dll/WService=wseduprovidencetst  | ri/sephom01.w                                                             |                                           |
| Skyward School District                                                      |                                                                           | John Smith Account Preferences Exit ?     |
| Educator Access Plus Home                                                    |                                                                           | Favorites 🔹 🏠 New Window 👼 My Print Queue |
| Jump to Other Dashboards Skyward User                                        | No widgets are selected for this dashboard.<br>Click here to add widgets. |                                           |
| Reset Dashboards Select Widgets                                              |                                                                           |                                           |
| Educator Access Plus                                                         |                                                                           |                                           |
| Skyward                                                                      |                                                                           |                                           |

- If you click on the Teacher Access tab you will see a few links that you can access.

| <u>(</u> | ducator Access Plus - WA\EP - 5573 - 05.14.0   | 2.00.11-10.2 - Inte                   | rnet Explorer            |  |
|----------|------------------------------------------------|---------------------------------------|--------------------------|--|
| SKÝ      | https://skyward.iscorp.com/scripts/wsisa.dll/\ | VService=wsedupr                      | ovidencetstri/sephom01.w |  |
|          | Skyward School Distric                         | Access                                |                          |  |
| SK       | YWARD'                                         |                                       |                          |  |
| н        | ome Teacher Access                             |                                       |                          |  |
| Ľ        | one reacher Access                             |                                       |                          |  |
|          | Q,                                             | 0                                     |                          |  |
|          |                                                |                                       |                          |  |
| ſ        |                                                |                                       |                          |  |
|          | My Students                                    | 1                                     |                          |  |
|          | My Classes                                     | <b>(</b>                              |                          |  |
|          | Post Daily Attendance                          | 1                                     |                          |  |
| Ч        | My Students With Disabilities                  | (1)                                   |                          |  |
|          | My LEP Students                                | Contraction 1                         |                          |  |
|          | My Section 504 Students                        | • • • • • • • • • • • • • • • • • • • |                          |  |
| l        |                                                |                                       |                          |  |

## My Students

| KYWARD' SK                                                        | yward School                                    | District                                                                                                    |       |                                 |                  |                              |                            |                                                                                            |                                                                                   | John Smith Account     | nt Prefere | ences      | Exit   |
|-------------------------------------------------------------------|-------------------------------------------------|----------------------------------------------------------------------------------------------------|-------|---------------------------------|------------------|------------------------------|----------------------------|--------------------------------------------------------------------------------------------|-----------------------------------------------------------------------------------|------------------------|------------|------------|--------|
| Home Teache                                                       | r Access                                        |                                                                                                    |       |                                 |                  |                              |                            |                                                                                            |                                                                                   |                        |            |            |        |
| Mv St                                                             | udents 😭                                        |                                                                                                    |       |                                 |                  |                              |                            |                                                                                            |                                                                                   | 😭 Favorites 🔻 🖺 New Wi | ndow 🖨 M   | v Print C  |        |
|                                                                   | <ul> <li>Filters: *Skywa:</li> </ul>            | rd Default 🗸                                                                                                   | ]     |                                 |                  |                              |                            |                                                                                            |                                                                                   |                        |            |            | Select |
| .ast Name 🔺                                                       | First                                           | Middle                                                                                                    | Email | Def<br>Ent                      | S                | Age G                        | Gr                         | Primary Guardian                                                                           | Phone                                                                             |                        |            | Π          |        |
| CHAVARRIA                                                         | SIMMIAH                                         | ( and the second second second second second second second second second second second second second second se |       | 400                             | Α                | 15 F                         | 09                         | CHAVARRIA, KILVIN                                                                          | (555)419-0426                                                                     |                        |            |            |        |
| LARK                                                              | ADEWUNCI                                        |                                                                                                    |       | 400                             | А                | 17 M                         | 09                         | CLARK, LINET                                                                               | (555)943-3890                                                                     |                        |            | $^{\circ}$ |        |
| CLARK                                                             | CHRISTOPHER                                     |                                                                                                    |       | 400                             | Α                | 15 F                         | 09                         | CLARK, LINET                                                                               | (555)943-3890                                                                     |                        |            |            |        |
| COLLADO                                                           | BENJIMIN                                        |                                                                                                    |       | 400                             | Α                | 18 F                         | 09                         | COLLADO, JOSHUA                                                                            | (555)261-2936                                                                     |                        |            |            |        |
| COLON                                                             | MIRIAM                                          |                                                                                                    |       | 400                             | Α                | 16 M                         | 09                         | COLON, JANEA                                                                               | (555)499-3314                                                                     |                        |            |            |        |
| CUELLO                                                            | CARLOS                                          |                                                                                                    |       | 400                             | Α                | 14 F                         | 09                         | CUELLO, CARLOS                                                                             | (555)649-8272                                                                     |                        |            |            |        |
| URRY                                                              | AZRYAH                                          |                                                                                                    |       | 400                             | Α                | 15 F                         | 09                         | CURRY, ELMER                                                                               | (555)421-4030                                                                     |                        |            |            |        |
| DACRUZ                                                            | SCIARRA                                         |                                                                                                    |       | 400                             | Α                | 17 M                         | 09                         | DACRUZ, LUIS                                                                               | (555)359-6121                                                                     |                        |            |            |        |
| E LEON                                                            | ALEXANDER                                       |                                                                                                    |       | 400                             | Α                | 14 F                         | 09                         | DE LEON, NATASHA                                                                           | (555)215-4902                                                                     |                        |            |            |        |
| DE LOS SANTOS                                                     | KAYRRIE                                         |                                                                                                    |       | 400                             | Α                | 16 M                         | 09                         | DE LOS SANTOS, JESSICA                                                                     | (555)578-1878                                                                     |                        |            |            |        |
| DE PAZ                                                            | JADIAH                                          |                                                                                                    |       | 400                             | Α                | 15 F                         | 09                         | DE PAZ, AARON                                                                              | (555)419-3809                                                                     |                        |            |            |        |
| E RENZI                                                           | GIOVANNY                                        | С                                                                                                    |       | 400                             | Α                | 15 M                         | 09                         | ASHLEY, KATHERINE                                                                          | (555)954-6567                                                                     |                        |            |            |        |
| IABOULA                                                           | AMBER                                           |                                                                                                    |       | 400                             | Α                | 15 M                         | 10                         | DIABOULA, SKYLA                                                                            | (555)632-2715                                                                     |                        |            |            |        |
| DIAZ                                                              | RYAN                                            |                                                                                                    |       | 400                             | Α                | 18 F                         | 09                         | DIAZ, ALEXIS                                                                               | (813)541-8934                                                                     |                        |            |            |        |
| DUENAS CHAVEZ                                                     | MICHAEL                                         | ALFREDO                                                                                                    |       | 400                             | Α                | 15 F                         | 09                         | CEBALLOS CLERIGA, VAUGH                                                                    | (555)516-8505                                                                     |                        |            |            |        |
| ESTEVEZ VALDEZ                                                    | MARIO                                           | D                                                                                                    |       | 400                             | Α                | 15 F                         | 09                         | ASIF, MELINA                                                                               | (555)572-4046                                                                     |                        |            |            |        |
| FERRERAS                                                          | JAYDEN                                          | URIEL                                                                                                    |       | 400                             | Α                | 15 F                         | 09                         | CHA, JANEA                                                                                 | (555)545-1328                                                                     |                        |            |            |        |
| GUERRERO                                                          | DANIELA                                         |                                                                                                    |       | 400                             | Α                | 15 M                         | 11                         | GUERRERO, LUIS                                                                             | (555)383-0402                                                                     |                        |            |            |        |
| GUERRERO                                                          |                                                 |                                                                                                    |       |                                 |                  |                              |                            |                                                                                            |                                                                                   |                        |            |            |        |
| IOSEPH                                                            | SHALANDA                                        |                                                                                                    |       | 400                             | Α                | 17 M                         | 10                         | JOSEPH, VICLEI                                                                             | (555)426-9863                                                                     |                        |            |            |        |
| UUENAS CHAVEZ<br>STEVEZ VALDEZ<br>ERRERAS<br>GUERRERO<br>GUERRERO | MICHAEL<br>MARIO<br>JAYDEN<br>DANIELA<br>VICTOR | D                                                                                                    |       | 400<br>400<br>400<br>400<br>400 | A<br>A<br>A<br>A | 15 F<br>15 F<br>15 M<br>18 F | 09<br>09<br>09<br>11<br>10 | CEBALLOS CLERIGA, VAUGH<br>ASIF, MELINA<br>CHA, JANEA<br>GUERRERO, LUIS<br>GUERRERO, ELMER | (555)516-8505<br>(555)572-4046<br>(555)545-1328<br>(555)383-0402<br>(555)437-6874 |                        |            |            |        |

#### \*If you click on the My Students link under the Teacher Access tab link you will see this page\*

- This page will list all of your students, in all of your classes and list them in descending order by last name.
- If you click on the headers of each column you can sort your students by that column.
- <u>Def Ent</u> = This stands for Default Entity...Which is the students current entity (School) for example Central students would be default entity 139 and Charles Fortes Students would be 129.

## Skyward EA Plus Teacher Module

| <b>^</b> |
|----------|
| ^ ^      |
|          |
|          |
|          |
|          |
|          |
|          |
| 3.       |
| J.       |
|          |
|          |
|          |
|          |
|          |
|          |
|          |
|          |
|          |
|          |
|          |
|          |
|          |

- 1. This will show you how many records are being displayed on screen. If you want to display more/less click the drop down and adjust accordingly. You can also go to the next page by clicking the arrows.
- 2. In this search box you can search for your students by last name only. If you are not sure of the full spelling of the students name type in part of the last name and Skyward will display the first occurring record.
- 3. There are 3 icons that you can run for your students. First one is the chart option, second is the Excel export, and third is the pdf display of your students that are on screen.

#### \*If you click on a student's name you will see basic demographic information for that student\*

| Skyward Academy                                                                                       |                                                |                                                                                |                                                                    |                                                                                  |           | John Smith                | Account | Preferences | Exit    | ?    |
|----------------------------------------------------------------------------------------------------|------------------------------------------------|--------------------------------------------------------------------------------|--------------------------------------------------------------------|----------------------------------------------------------------------------------|-----------|---------------------------|---------|-------------|---------|------|
| Home Teacher Access                                                                                   |                                                |                                                                                |                                                                    |                                                                                  |           |                           |         |             |         |      |
| ✓ ► Profile                                                                                           |                                                |                                                                                |                                                                    |                                                                                  |           |                           |         | My Print    | Queue ┥ | Back |
| Griger Student Info      Griger Class Summary      Class Summary      Attendance (7)                  | CHAVARRIA, SIM                                 | 102 Scramble avenue                                                            | Alert Info:                                                        |                                                                                  | Grade: 09 | Email<br>Teachers         |         |             |         |      |
| Schedule Add/Drops (6) Entry/Withdrawal IHP                                                           | No Image<br>Available                          | YOUR TOWN, WI 55555<br>Primary Guardian:<br>KILVIN CHAVARRIA<br>(555) 419-0426 | Note:                                                              | ¢                                                                                | (         | Edit Login                |         |             |         |      |
| Emergency Contacts     Discipline (0)     NCLB     Academic History     Graduation Requirements       | School Email: S                                | (555) 419-0426<br>8320199@students.ppsd.org<br>.ogin: Student does not have    | Home Email:                                                        | (555) 572-1265                                                                   |           |                           |         |             |         |      |
| Educational Milestones     Test Scores (0)     Busing     Student Portfolio                           | Student Id: 8<br>Internal Id: 6<br>Status: A   | 320199 Birthday: 0<br>064 Age: :<br>ctive Locker:<br>Other Name:               | 1/24/1999<br>15                                                    | Language: ENGLISH<br>Gender: Female<br>Local Race: His - Hisp<br>Federal Race: 3 |           |                           |         |             |         |      |
| Recommendations (0)     Family Access Display     Family Access Display                               | Entity: 400/<br>School: Schoo<br>Homeroom: 131 | Skyward Academy                                                                |                                                                    | eresa Fullbrigh<br>cramble39@start.com                                           |           |                           |         |             |         |      |
| Gradebook     Message Center     Calendar     Gradebook     Information Report     Information Report | KILVIN CHAVARR                                 | IA GUA<br>Emerg                                                                | amily ***1<br>RDIAN<br>Jency Contacts<br>acts available for this : |                                                                                  | 19-0426   | Edit<br>Guardian<br>Email |         |             |         |      |

Firm Solutions, Inc.

#### My Classes

#### \*If you click the My Classes link under Teacher Access tab you will see this page\*

| Skyward Educator Access Plus - Internet Explo    | orer        |                | _                     | -             | Ranks West         | States of the local division of the local division of the local di | and the second second se | _          | _          | 0.00    |             | 0       | x        |
|--------------------------------------------------|-------------|----------------|-----------------------|---------------|--------------------|----------------------------------------------------------------------------------------------------|----------------------------------------------------------------------------------------------------|------------|------------|---------|-------------|---------|----------|
| st https://skyward.iscorp.com/scripts/wsisa.dll/ | WService    | =wseduprovid   | encetstri/sep         | cls05.w?title | =My Classes        |                                                                                                    |                                                                                                    |            |            |         |             |         | <b>a</b> |
| Skyward Academy                                  |             |                |                       |               |                    |                                                                                                    |                                                                                                    |            | John Smith | Account | Preferences | Exit    | ?        |
| Home Teacher Access                              |             |                |                       |               |                    |                                                                                                    |                                                                                                    |            |            |         |             |         |          |
| My Classes                                       |             |                |                       |               |                    |                                                                                                    |                                                                                                    |            |            |         | My Print    | Queue 🖣 | Back     |
|                                                  |             |                |                       |               | John S             | mith's Classes                                                                                                    |                                                                                                    |            |            |         |             |         |          |
|                                                  | 400 S       | kyward Acad    |                       |               |                    |                                                                                                    |                                                                                                    |            |            |         |             |         |          |
|                                                  | <u>Dept</u> | Subject<br>SCI | <u>Terms</u><br>1 - 4 | Period<br>1   | Days Meet<br>MTWRF | Class<br>400CHE / 002                                                                                                    | Description<br>Chemistry                                                                                                    | Class Opti | ons        |         |             |         |          |
|                                                  |             |                | 1 - 4                 | 1             | MTWRF              | Homero / 01                                                                                                    | Homeroom                                                                                                    | Class Opti | ons        |         |             |         |          |
|                                                  |             |                | 1 - 4                 | 2             | MTWRF              | Math / 01                                                                                                    | Math                                                                                                    | Class Opti | ons        |         |             |         |          |
|                                                  |             |                | 1 - 4                 | 3             | MTWRF              | Englis / 01                                                                                                    | English                                                                                                    | Class Opti |            |         |             |         |          |
|                                                  |             |                | 1 - 4                 | 4             | MTWRF              | Writin / 01                                                                                                    | Writing                                                                                                    | Class Opti |            |         |             |         |          |
|                                                  |             |                | 1-4                   | 5             | MTWRF              | SS / 01                                                                                                    | Social Studies                                                                                                    | Class Opti |            |         |             |         |          |
|                                                  |             |                | 1 - 4                 | 6             | MTWRF              | Scienc / 01                                                                                                    | Science                                                                                                    | Class Opti | ons        |         |             |         |          |

- This link will display your school number followed by school name
- If you teach in more than one school they will be listed under each other
- The column headers show basic information about your classes...For example terms, periods, course number/section, etc.

| Skyward Academy                          |                 |                    |              |      |     |          |                   | John Smith  | Account   | Preferences | Exit    |   |
|------------------------------------------|-----------------|--------------------|--------------|------|-----|----------|-------------------|-------------|-----------|-------------|---------|---|
| WARD' Homero / 01 Prd:1 Homeroom         |                 |                    |              |      |     |          |                   |             |           |             |         |   |
| ome Teacher Access                       |                 |                    |              |      |     |          |                   |             |           |             |         |   |
|                                          |                 |                    |              |      |     |          |                   |             |           | _           |         |   |
| 🚽 ⊳ Class Options                        |                 |                    |              |      |     |          |                   |             |           | My Print    | t Queue | • |
| Class Options                            | Prev Next       |                    | 104.11       |      |     |          |                   |             |           |             |         |   |
| Attendance     Discipline                | Prev Next       | Class Roster for H | omero/01 Ho  | mero | om  |          |                   |             |           |             |         |   |
| Message Center                           | Alert Legend    |                    |              |      |     |          |                   |             |           |             |         |   |
| Report Card Posting                      | Last Name ↑     | First Middle       | Grade Alerts |      | Stu | dent A I | Discipline Test S | cores Recom | mendation | 5           |         |   |
| Athletic Eligibility Posting     Survey  | CHAVARRIA       | SIMMIAH            | 09           |      | Inu | 3        |                   |             |           |             |         |   |
| Food Service                             | CLARK           | ADEWUNCI           | 09           |      |     | 1        |                   |             |           |             |         |   |
| Educational Milestones                   | CLARK           | CHRISTOPHER        | 09           |      |     | 1        |                   |             |           |             |         |   |
| Test Scores     Busing                   | COLLADO         | BENJIMIN           | 09           |      |     |          |                   |             |           |             |         |   |
| Recommendations                          | COLON           | MIRIAM             | 09           |      |     | 1        |                   |             |           |             |         |   |
| Curriculum Map                           | CUELLO          | CARLOS             | 09           |      |     |          |                   |             |           |             |         |   |
| Reports     Assign Textbooks to Students | CURRY           | AZRYAH             | 09           |      |     | 2        |                   |             |           |             |         |   |
| Online Assignment Templates              | DACRUZ          | SCIARRA            | 09           |      | 5   | 1 1      |                   |             |           |             |         |   |
|                                          | DE LEON         | ALEXANDER          | 09           |      |     |          |                   |             |           |             |         |   |
|                                          | DE LOS SANTOS   | KAYRRIE            | 09           |      |     |          |                   |             |           |             |         |   |
|                                          | DE PAZ          | JADIAH             | 09           |      | 0   |          |                   |             |           |             |         |   |
|                                          | DE RENZI        | GIOVANNY C         | 09           |      | 5   |          |                   |             |           |             |         |   |
|                                          | DIAZ            | RYAN               | 09           |      |     | 2        |                   |             |           |             |         |   |
|                                          | DUENAS CHAVEZ   | MICHAEL ALFREDO    | 09           |      |     |          |                   |             |           |             |         |   |
|                                          | ESTEVEZ VALDEZ  | MARIO D            | 09           |      |     | 1        | 1                 |             |           |             |         |   |
|                                          | FERRERAS        | JAYDEN URIEL       | 09           |      |     | 1        |                   |             |           |             |         |   |
|                                          | LUNA IRIZARRY   | DEAVEN J           | 09           |      |     | 2        |                   |             |           |             |         |   |
|                                          | RAVELO          | JAYLEEN PAOLA      | 09           |      | 5   | 1        |                   |             |           |             |         |   |
|                                          | THIBEDAU        | BRANDON CLIFFORD   | 09           |      |     |          |                   |             |           |             |         |   |
|                                          | TORRES          | AMAYA LEONARDO     | 09           |      |     | 2        |                   |             |           |             |         |   |
|                                          | VARGAS PORTILLO | KIANNA I           | 09           |      | 5   | 32       | 1                 |             |           |             |         |   |

- In the <u>My Classes</u> link you can view all of the students in that class. You can see 'Alert' information and 'Student Indicators' if you click them you will see more information about that students alert.
- On the left hand side you have a few options that you can explore. Attendance can be done from this page, discipline records, and other options/reports.

#### Post Daily Attendance

#### \*Click the Post Daily Attendance link under the Teacher Access tab\*

| Skyward Educator Access Plus - | Internet Expl   | orer                      |                | _           | Contract of the local division of the local division of the local | Same Property            | and the second second     |                                                                                |            | _       |             |         | ×    |
|--------------------------------|-----------------|---------------------------|----------------|-------------|----------------------------------------------------------------------------------------------------|--------------------------|---------------------------|--------------------------------------------------------------------------------|------------|---------|-------------|---------|------|
| ttps://skyward.iscorp.com/sc   | ripts/wsisa.dll | /WService=v               | seduprovi      | dencetstri/ | sepcls02.w?title=                                                                                                    | Post Daily Attendar      | ice                       |                                                                                |            |         |             |         |      |
| Skyward Aca                    | ademy           |                           |                |             |                                                                                                    |                          |                           |                                                                                | John Smith | Account | Preferences | Exit    | ?    |
| Home Teacher Access            |                 |                           |                |             |                                                                                                    |                          |                           |                                                                                |            |         |             |         |      |
|                                |                 |                           |                |             |                                                                                                    |                          |                           |                                                                                |            |         | My Print    | Queue 🖣 | Back |
|                                |                 |                           |                |             |                                                                                                    |                          | esday, June 10, 2014      |                                                                                |            |         |             |         |      |
|                                |                 | ttendance by<br>Kyward Ac |                | Only Di     | splay Classes tha                                                                                                    | at Meet Today            |                           |                                                                                |            |         |             |         |      |
|                                | Dept            |                           | Terms<br>1 - 4 | Period      | Days Meet<br>MTWRF                                                                                                    | Class<br>400CHE / 002    | Description<br>Chemistry  | Attendance Options<br>By Name   By Seating Chart   Assign S                    | Seats      |         |             |         |      |
|                                |                 |                           | 1 - 4<br>1 - 4 | 1           | MTWRF<br>MTWRF                                                                                                    | Homero / 01<br>Math / 01 | Homeroom<br>Math          | By Name   By Seating Chart   Assign S<br>By Name   By Seating Chart   Assign S | Seats      |         |             |         |      |
|                                |                 |                           | 1 - 4<br>1 - 4 | 3           | MTWRF                                                                                                    | Englis / 01              | English                   | By Name   By Seating Chart   Assign S                                          | Seats      |         |             |         |      |
|                                |                 |                           | 1 - 4          | 5           | MTWRF                                                                                                    | Writin / 01<br>SS / 01   | Writing<br>Social Studies | By Name   By Seating Chart   Assign S<br>By Name   By Seating Chart   Assign S | Seats      |         |             |         |      |
|                                |                 |                           | 1 - 4          | 6           | MTWRF                                                                                                    | Scienc / 01              | Science                   | By Name   By Seating Chart   Assign S                                          | Seats      |         |             |         |      |

- You will see all of your classes listed with basic class information.
- There are 2 attendance options...
  - o <u>By Name</u> you can see all of your students in a list format
  - <u>By Seating Chart</u> you can see all of your students in box format displayed by seating chart

| -                         |                                                                                   |                                                                                           |                                                                                        |                                                                                             |                                                                                      |                                                                                       |
|---------------------------|-----------------------------------------------------------------------------------|-------------------------------------------------------------------------------------------|----------------------------------------------------------------------------------------|---------------------------------------------------------------------------------------------|--------------------------------------------------------------------------------------|---------------------------------------------------------------------------------------|
| Take Daily Attendance - B | y Seating Char                                                                    | rt                                                                                        |                                                                                        |                                                                                             |                                                                                      |                                                                                       |
|                           | Alert Legend   Show                                                               | Take Atter Pictures   Printer Frien                                                       | ndance for <b>Wednesda</b><br>Idly Listing                                             | ay, June 11, 2014                                                                           |                                                                                      | Undo<br>Back                                                                          |
|                           | CARLOS<br>CUELLO<br>Absent: 0<br>Tardy: 0<br>Grade: 09<br>School: 400<br>Present  | MARIO D<br>ESTEVEZ VALDEZ<br>Absent: 1<br>Tardy: 0<br>Grade: 09<br>School: 400<br>Present | GIOVANNY C<br>DE RENZI<br>Absent: 0<br>Tardy: 0<br>Grade: 09<br>School: 400<br>Present | KIANNA I<br>VARGAS PORTILLO<br>Absent: 2<br>Tardy: 2<br>Grade: 09<br>School: 400<br>Present | ADEWUNCI<br>CLARK<br>Absent: 0<br>Tardy: 1<br>Grade: 09<br>School: 400<br>Present    | BRANDON C<br>THIBEDAU<br>Absent: 0<br>Tardy: 0<br>Grade: 09<br>School: 400<br>Present |
|                           | AMAYA L<br>TORRES<br>Absent: 2<br>Tardy: 1<br>Grade: 09<br>School: 400<br>Present | DEAVEN J<br>LUNA IRIZARRY<br>Absent: 0<br>Tardy: 2<br>Grade: 09<br>School: 400<br>Present | MIRIAM<br>COLON<br>Absent: 2<br>Tardy: 0<br>Grade: 09<br>School: 400<br>Present        | JAYDEN U<br>FERRERAS<br>Absent: 1<br>Tardy: 1<br>Grade: 09<br>School: 400<br>Present        | CHRISTOPHER<br>CLARK<br>Absent: 2<br>Tardy: 1<br>Grade: 09<br>School: 400<br>Present | SIMMIAH<br>CHAVARRIA<br>Absent: 0<br>Tardy: 3<br>Grade: 09<br>School: 400<br>Present  |

- <u>Assign Seats</u> – you can arrange the students in whatever order you'd like for your seating chart.

| Show Pictures   Clear              | Seating Chart              | Number of<br>Number of Seats Pe |                 | sh          | Undo      |
|------------------------------------|----------------------------|---------------------------------|-----------------|-------------|-----------|
| CARLOS                             | MARIO D                    | GIOVANNY C                      | KIANNA I        | ADEWUNCI    | BRANDON C |
| CUELLO                             | ESTEVEZ VALDEZ             | DE RENZI                        | VARGAS PORTILLO | CLARK       | THIBEDAU  |
| Select                             | Select                     | Select                          | Select          | Select      | Select    |
| AMAYA L                            | DEAVEN J                   | MIRIAM                          | JAYDEN U        | CHRISTOPHER | SIMMIAH   |
| TORRES                             | LUNA IRIZARRY              | COLON                           | FERRERAS        | CLARK       | CHAVARRIA |
| Select                             | Select                     | Select                          | Select          | Select      | Select    |
| BENJIMIN                           | JAYLEEN P                  | MICHAEL A                       | AZRYAH          | SCIARRA     | ALEXANDER |
| COLLADO                            | RAVELO                     | DUENAS CHAVEZ                   | CURRY           | DACRUZ      | DE LEON   |
| Select                             | Select                     | Select                          | Select          | Select      | Select    |
| KAYRRIE<br>DE LOS SANTOS<br>Select | JADIAH<br>DE PAZ<br>Select | RYAN<br>DIAZ<br>Select          | Fill Seat       | Fill Seat   | Fill Seat |

By Name

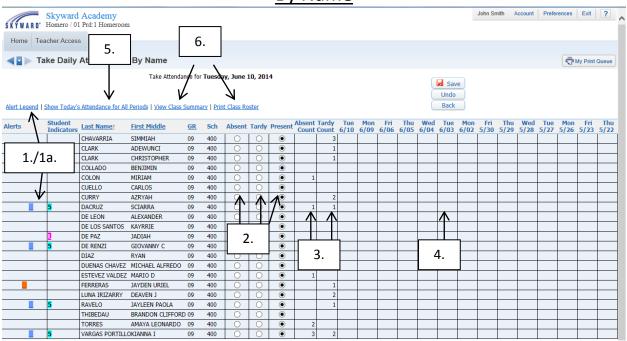

- 1. Student 'Alert' and 'Student Indicators' alerts = peanut allergies, bee stings, etc. Student indicators = 504 plan, LEP, etc.
  - a. Alert Legend will tell you what each alert and student indicator means
- 2. Skyward will default every student to present and by clicking the bubble next to the students name you can change their attendance mark to 'Absent' or 'Tardy'
- 3. Absent and tardy total count for this class for each student. This will tell you how many times the student was late for class or how many times the student was absent
- 4. Skyward will display todays date and attendance codes for the last 15 days
- 5. You can change the view from the last 15 days to show all attendance periods for today
- 6. <u>View Class Summary</u> will display student's grades and attendance/tardy totals by quarter and for the year. <u>Print Class Roster</u> will give you a few options to print rosters for your class.

#### Entering Attendance

| 🧉 Skyward  | d Educator Access         | Plus - Internet Expl          | orer                |           |            | 1           | 1     |         |                 | Î              |             |             |             |             |             |                     |             |             |           |                    |       | le le   | - 0        | ×           |
|------------|---------------------------|-------------------------------|---------------------|-----------|------------|-------------|-------|---------|-----------------|----------------|-------------|-------------|-------------|-------------|-------------|---------------------|-------------|-------------|-----------|--------------------|-------|---------|------------|-------------|
| f https:// | /skyward.iscorp.c         | om/scripts/wsisa.dl           | /WService=wseduprov | /idence   | etstri/sep | patt01.w    |       |         |                 |                |             |             |             |             |             |                     |             |             |           |                    |       |         |            | í           |
| SKYWAR     | Skyward<br>No. Homero / 0 | l Academy<br>1 Prd:1 Homeroon | 1                   |           |            |             |       |         |                 |                |             |             |             |             |             |                     |             | John Si     | nith A    | Account            | Prefe | erences | Exit       | ?           |
| Home       | Teacher Acces             | S                             |                     |           |            |             |       |         |                 |                |             |             |             |             |             |                     |             |             |           |                    |       |         |            |             |
|            | Take Daily                | Attendance                    | - By Name           |           |            |             |       |         |                 |                |             |             |             |             |             |                     |             |             |           |                    |       |         | My Print C | Queue       |
| Alert Lege | <u>nd   Show Today'</u>   | s Attendance for All          | Take Attendar       |           |            | nt Class Re | oster |         |                 |                |             |             |             |             |             | Sav<br>Undo<br>Back |             |             |           |                    |       |         |            |             |
| Alerts     | Student<br>Indicators     | Last Name†                    | First Middle        | <u>GR</u> | Sch        | Absent      | Tardy | Present | Absent<br>Count | Tardy<br>Count | Tue<br>6/10 | Mon<br>6/09 | Fri<br>6/06 | Thu<br>6/05 | Wed<br>6/04 |                     | Mon<br>6/02 | Fri<br>5/30 |           | Wed 5/28           |       |         |            | Thu<br>5/22 |
|            |                           | CHAVARRIA                     | SIMMIAH             | 09        | 400        | •           | 0     | 0       |                 | 3              |             | Ĺ           |             | Ĺ           |             | - i                 |             | Ń           | Ĺ         | Ĺ                  | Ĺ.    | L .     |            |             |
|            |                           | CLARK                         | ADEWUNCI            | 09        | 400        | 0           | 0     | ۲       |                 | 1              |             |             |             |             |             |                     |             |             |           |                    |       |         |            |             |
|            |                           | CLARK                         | CHRISTOPHER         | 09        | 400        | 0           | 0     | ۲       |                 | 1              |             |             |             |             |             |                     |             |             |           |                    |       |         |            |             |
|            |                           | COLLADO                       | BENJIMIN            | 09        | 400        | •           | 0     | 0       |                 |                |             |             |             |             |             |                     |             |             |           |                    |       |         |            |             |
|            |                           | COLON                         | MIRIAM              | 09        | 400        | 0           | 0     | ۲       | 1               |                |             |             |             |             |             |                     |             |             |           |                    |       |         |            |             |
|            |                           | CUELLO                        | CARLOS              | 09        | 400        | 0           | 0     | ۲       |                 |                |             |             |             |             |             |                     |             |             |           |                    |       |         |            |             |
|            |                           | CURRY                         | AZRYAH              | 09        | 400        | •           | 0     | 0       |                 | 2              |             |             |             |             |             |                     |             |             |           |                    |       |         |            |             |
|            | 5                         | DACRUZ                        | SCIARRA             | 09        | 400        | 0           | 0     | ۲       | 1               | . 1            |             |             |             |             |             |                     |             |             | $\square$ |                    |       |         |            |             |
|            |                           | DE LEON                       | ALEXANDER           | 09        | 400        | 0           | •     | 0       |                 |                |             |             |             |             |             |                     |             |             |           |                    |       |         |            |             |
|            |                           | DE LOS SANTOS                 | KAYRRIE             | 09        | 400        | 0           | 0     | ۲       |                 |                |             |             |             |             |             |                     |             |             |           |                    |       |         |            |             |
|            | 2                         | DE PAZ                        | JADIAH              | 09        | 400        | 0           | 0     | ۲       |                 |                |             |             |             |             |             |                     |             |             |           |                    |       |         |            |             |
|            | 5                         | DE RENZI                      | GIOVANNY C          | 09        | 400        | 0           | •     | 0       |                 |                |             |             |             |             |             |                     |             |             |           |                    |       |         |            |             |
|            |                           | DIAZ                          | RYAN                | 09        | 400        | •           | 0     | 0       |                 | 2              |             |             |             |             |             |                     |             |             |           | ١                  |       |         |            |             |
|            |                           | DUENAS CHAVEZ                 | MICHAEL ALFREDO     | 09        | 400        | 0           | 0     | ۲       |                 |                |             |             |             |             |             |                     |             |             |           | $\mathbf{\Lambda}$ |       |         |            |             |
|            |                           | ESTEVEZ VALDEZ                | MARIO D             | 09        | 400        | 0           | •     | 0       | 1               |                |             |             |             |             |             |                     |             |             |           |                    |       |         |            |             |
|            |                           | FERRERAS                      | JAYDEN URIEL        | 09        | 400        | 0           | 0     | ۲       | 1               | 1              |             |             |             |             |             |                     |             |             |           |                    |       |         |            |             |
|            |                           | LUNA IRIZARRY                 | DEAVEN J            | 09        | 400        | 0           | 0     | ۲       |                 | 2              |             |             |             |             |             |                     |             |             |           |                    |       |         |            |             |
|            | 5                         | RAVELO                        | JAYLEEN PAOLA       | 09        | 400        | 0           | 0     | ۲       | 1               | 1              |             |             |             |             |             |                     |             |             |           |                    |       |         |            |             |
|            |                           | THIBEDAU                      | BRANDON CLIFFORD    | 09        | 400        | 0           | 0     | ۲       |                 |                |             |             |             |             |             |                     |             |             |           |                    | Ν     |         |            |             |
|            |                           | TORRES                        | AMAYA LEONARDO      | 09        | 400        | 0           | 0     | ۲       | 2               | !              |             |             |             |             |             |                     |             |             |           |                    | 1     |         |            |             |
|            |                           |                               |                     |           |            |             | -     | ۲       | 3               | 2              |             | -           |             | -           |             |                     | _           |             | +         | +                  |       | +'      |            |             |

- Once you have marked your attendance accordingly click the save button 🖬 save
- If you have perfect attendance you will still need to click the save button and this message will be displayed letting Skyward know that you have taken attendance and everyone is

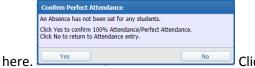

Click YES

- If you make a mistake you can click the undo button under the save button and this will bring every attendance mark back to present.
- If you want to edit an attendance record for a previous date you can do so up to 15 days back from the current date.
  - To edit a record just click the box that corresponds with that student and date
     Stywerd Educator Access Plus Internet Explorer

| ke Daily Att | endance - By I                | Name       |         |        | 🖏 My F | Print Queue  |
|--------------|-------------------------------|------------|---------|--------|--------|--------------|
| Mod          | lify Attendance for <b>Fr</b> | iday, June | 6, 2014 |        |        | Undo<br>Back |
|              |                               | GR         | Sch     | Absent | Tardy  | Presen       |
| First Middle | Last Name                     |            |         |        |        |              |

You will not be able to edit office codes of A, T, S or E
 \*See "Codes" section of manual for more information\*

#### Codes (Absence/Tardy)

| Absence     | Type Codes           |                               |           |                     |                        |                                   |   | 1 |
|-------------|----------------------|-------------------------------|-----------|---------------------|------------------------|-----------------------------------|---|---|
| Absence Typ | e Codes for Skywa    | rd Academy (400), School Year | 2013-14   |                     |                        |                                   | 8 | ¢ |
| Type Code 🔺 | Short<br>Description | Long<br>Description           | Category  | Count in<br>Truancy | Disciplinary<br>Action | Include in<br>Total<br>Attendance |   |   |
| A           | Absence-Office       | Absence (Office)              | Unexcused | Y                   | Absence                | Y                                 |   |   |
| D           | Early Dismissal      | Early Dismissal               | Unexcused | N                   | Absence                | Y                                 |   |   |
| E           | Absence-Excused      | Absence-Excused               | Excused   | N                   | Absence                | Y                                 |   |   |
| L           | Late to Class        | Late to Class                 | Tardy     | N                   | Absence                | N                                 |   |   |
| S           | Suspension           | Suspension                    | Unexcused | Y                   | Out School Suspension  | Y                                 |   |   |
| Т           | Tardy                | Tardy                         | Tardy     | Y                   | Absence                | Y                                 |   |   |
| W           | Web Absence          | Web Absence (Teacher)         | Unexcused | Y                   | Absence                | Y                                 |   |   |

- **A = Absence (Office)** this code is ONLY entered by the office staff and cannot be edited by the teacher.
  - $\circ$   $\;$  This code would be entered if the teacher had a substitute.
    - The substitute would not have access to Skyward and would not be able to take attendance via Skyward. Therefore they will receive a roster from the main office. They will circle the students that are absent and send it back down to the main office who will enter the attendance accordingly.
    - This code would also be entered if the teacher was experiencing computer issues for the day. They would take the same procedures as the substitute (Get roster from main office...circle names...send back to main office).
- **D** = Early Dismissal this code will ONLY be entered by the office and cannot be edited by the teacher.
  - This code will be entered if a student is early dismissed from school
- E = Absence Excused this code is ONLY entered by the office staff and cannot be edited by the teacher.
  - This code would be entered if the student brings in a note or the school is notified as to why the student was absent.
    - Any time you see the code E you should see another code following it for example E-D = Excused Absences for Doctors Apt...
- L = Late to Class the L code is entered by the Teachers via EA Plus.
  - This code only means that the student was late to class NOT THAT THEY WERE TARDY TO SCHOOL
  - If a student is tardy to school and does not have a late slip they are NOT to be marked as 'Tardy' by the teacher...They should be ask to go to the main office to receive a late slip.
- **S** = **Suspension** the S code is ONLY to be entered by the office staff to display that the student is suspended. (This code also cannot be edited by the teacher)
- T = Tardy the T code is ONLY entered by the office staff and cannot be edited by the teacher.
   This code will be entered if a student comes into school late and is Tardy for the day
- W = Web Absences (Teacher) the W code is entered by the teacher.
  - $\circ$   $\;$  When a teacher marks a student as 'Absent' the W code will be displayed.

| Alerts | Student<br>Indicators | <u>Last Name</u> † | First Middle     | <u>GR</u> | Sch | Absent     | Tardy | Present | Absent<br>Count | Tardy<br>Count | Wed<br>6/11 | Tue<br>6/10 | Mon<br>6/09 | Fri<br>6/06 | Thu<br>6/05 | Wed<br>6/04 | Tue<br>6/03 |
|--------|-----------------------|--------------------|------------------|-----------|-----|------------|-------|---------|-----------------|----------------|-------------|-------------|-------------|-------------|-------------|-------------|-------------|
|        |                       | CHAVARRIA          | SIMMIAH          | 09        | 400 | 0          | 0     | ۲       |                 | 3              |             |             |             |             |             |             |             |
|        |                       | CLARK              | ADEWUNCI         | 09        | 400 | 0          | 0     | ۲       |                 | 1              |             |             |             |             |             |             |             |
|        |                       | CLARK              | CHRISTOPHER      | 09        | 400 | 0          | 0     | ۲       | 2               | 1              |             |             | A -         |             | A - D       |             |             |
|        |                       | COLLADO            | BENJIMIN         | 09        | 400 | 0          | 0     | ۲       |                 |                |             |             |             |             |             |             |             |
|        |                       | COLON              | MIRIAM           | 09        | 400 | 0          | 0     | ۲       | 2               |                |             |             |             |             |             | W -         |             |
|        |                       | CUELLO             | CARLOS           | 09        | 400 | 0          | 0     | ۲       |                 |                |             |             |             |             |             |             |             |
|        |                       | CURRY              | AZRYAH           | 09        | 400 | 0          | 0     | ۲       |                 | 2              |             |             |             |             |             |             |             |
|        | 5                     | DACRUZ             | SCIARRA          | 09        | 400 | 0          | 0     | ۲       | 1               | 1              |             |             |             |             |             |             |             |
|        |                       | DE LEON            | ALEXANDER        | 09        | 400 | 0          | 0     | ۲       | 1               |                |             |             |             | W -         |             |             |             |
|        |                       | DE LOS SANTOS      | KAYRRIE          | 09        | 400 | 0          | 0     | ۲       |                 |                |             |             |             |             |             |             |             |
|        | 1                     | DE PAZ             | JADIAH           | 09        | 400 | Τ-         |       |         | 2               | 1              | Τ-          |             | A -         |             |             |             | W -         |
|        | 5                     | DE RENZI           | GIOVANNY C       | 09        | 400 | 0          | 0     | ۲       |                 |                |             |             |             |             |             |             |             |
|        |                       | DIAZ               | RYAN             | 09        | 400 | Τ-         |       |         |                 | 3              | Τ-          |             | E - D       |             |             |             |             |
|        |                       | DUENAS CHAVEZ      | MICHAEL ALFREDO  | 09        | 400 | $\bigcirc$ | 0     | ۲       |                 | 1              |             |             |             |             | L -         |             |             |
|        |                       | ESTEVEZ VALDEZ     | MARIO D          | 09        | 400 | 0          | 0     | ۲       | 1               |                |             |             |             |             |             |             |             |
|        |                       | FERRERAS           | JAYDEN URIEL     | 09        | 400 | 0          | 0     | ۲       | 1               | 1              |             |             |             |             |             |             | W -         |
|        |                       | LUNA IRIZARRY      | DEAVEN J         | 09        | 400 | 0          | 0     | ۲       |                 | 2              |             |             |             |             |             |             |             |
|        | 5                     | RAVELO             | JAYLEEN PAOLA    | 09        | 400 | 0          | 0     | ۲       |                 | 2              |             |             | L-          |             |             |             |             |
|        |                       | THIBEDAU           | BRANDON CLIFFORD | 09        | 400 | 0          | 0     | ۲       |                 |                |             |             |             |             |             |             |             |
|        |                       | TORRES             | AMAYA LEONARDO   | 09        | 400 | 0          | 0     | ۲       | 2               | 1              |             |             |             |             | L-          |             |             |
|        | 5                     | VARGAS PORTILLO    | okianna i        | 09        | 400 | 0          | 0     | ۲       | 2               | 2              |             |             |             |             |             |             |             |

#### Codes Teacher View

 When a teacher marks a student 'Absent' by clicking the bubble this will result in a code of 'W = Web Absence (Teacher)'

- Skyward has to identify whether the code was entered by the Teacher or by the office staff that is why they use the A vs W.
- When a teacher marks a student 'Tardy' by clicking the bubble this will result in a code of 'L = Late to class'. A student can have multiple L codes throughout the day.
  - Skyward makes the differentiation between 'Late to Class' and 'Tardy' to school by using the L vs T codes.
  - The T code should only appear once on a student's attendance record per day, because they cannot be Tardy to school for multiple periods. Whichever period the student comes into school that is where the T code will reside.
- When a teacher marks a student as present by not editing their attendance it will result in a blank box displaying that the student was present for that period.
- If a student comes into class with a note explaining why they were absent that note should be brought to the main office and they will enter the E = Excused absences with a reason corresponding.

\*Skyward runs attendance off period by period bases. The student will be calculated based on periods present throughout the day to determine their daily attendance; for this to be accurate attendance must be taken in every period in secondary schools.\*

\*Elementary schools will only be taking attendance 1 time in Homeroom period.\*

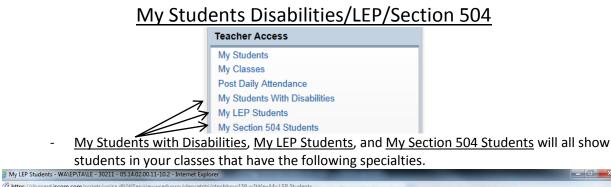

| https://skyward.iscor      | p.com/scripts/ws | isa.dll/WServi | ce=wseduprovi | dencetstri/stncbbr | vs159.w?title=My | LEP Students |                 |            |                |                                         |               |                 |           | <b>a</b> |
|----------------------------|------------------|----------------|---------------|--------------------|------------------|--------------|-----------------|------------|----------------|-----------------------------------------|---------------|-----------------|-----------|----------|
| SKYWARD<br>Home Teacher Ac | ard School I     | District       |               |                    |                  |              |                 |            |                | John S                                  | Smith Accoun  | Preferences     | Exit      | ?        |
| Views: General V           | Students 😭       |                | 2             |                    |                  |              |                 |            |                | Favorite                                | s 🔻 🐔 New Win | dow 🖶 My Print  | Queue 4   |          |
| Last Name                  | First            | Middle         | Dropped       | (1) Start Date     | (1) School Year  | (1) End Date | (1) School Year | (1) Served | (2) Start Date | (2) School Year                         | (2) End Date  | (2) School Year | (2) Serve |          |
| DE PAZ                     | JADIAH           |                |               | 10/20/2013         | 2014             |              | 0000            | Yes        |                | l i i i i i i i i i i i i i i i i i i i |               |                 |           |          |
| DE RENZI                   | GIOVANNY         | С              |               | 04/30/2014         | 2014             |              | 0000            | No         |                |                                         |               |                 |           | 1        |
| ESTEVEZ VALDEZ             | MARIO            | D              |               | 04/30/2014         | 2014             |              | 0000            | No         |                |                                         |               |                 |           |          |

If a student has a Disability, LEP, or 504 they will be under the according link and you can access more information about each of these by clicking the drop down menu next to the student's name.

| 🧉 My LEP S    | tudents - W/                       | \\EP\TA\LE - 30211                                                                                                  | 1 - 05.14.02.00.       | 11-10.2 - Interr                                                             | net Explorer      | -                                                 |                  |                 | -          | _              |         |
|---------------|------------------------------------|----------------------------------------------------------------------------------------------------|------------------------|------------------------------------------------------------------------------|-------------------|---------------------------------------------------|------------------|-----------------|------------|----------------|---------|
| sti https://s | kyward.iscor                       | p.com/scripts/wsi                                                                                                   | sa.dll/WService        | =wseduprovide                                                                | encetstri/stncbbn | ws159.w?title=N                                   | ly LEP Students  | _               |            |                |         |
|               | <b>D'</b><br>Teacher Ac            | ard School D                                                                                                    | istrict                |                                                                              |                   |                                                   |                  |                 |            |                |         |
| Views: Gen    | neral 🗸                            | ilters: *Skyward                                                                                                    | Default 🗸              |                                                                              |                   |                                                   |                  |                 |            |                |         |
| Last Name     |                                    | First                                                                                                    | Middle                 | Dropped                                                                      | (1) Start Date    | (1) School Yea                                    | r (1) End Date   | (1) School Year | (1) Served | (2) Start Date | (2) Sch |
| DE PAZ        |                                    | JADIAH                                                                                                    |                        |                                                                              | 10/20/2013        | 2014                                              |                  | 0000            | Yes        |                |         |
|               | Birthdate:<br>Guardian 1:          | Active<br>400 - Skyward Aca<br>03/29/1999<br>AARON DE PAZ<br>(555) 419-3809                                         | demy S<br>Guard        | Grade: 09<br>ichool: 400 - Sc<br>Age: 15, 2 mo<br>dian 2:<br>dress: 129 Scra | hool (400)        | Grad Year: 2017<br>Gender: Fema<br>UR TOWN WI 558 | -                |                 |            |                |         |
| ▼ LEP         | Details<br>Start Date              | School Year                                                                                                    | End Date               | School Year                                                                  | Served L          | EP Level Pr                                       | of Level Title I | I Lang Code     |            |                |         |
| -             | 10/20/2013                         | 2014                                                                                                    |                        | 0000                                                                         | Yes 1             | 0.0                                               |                  | Spa             |            |                |         |
|               | Langua<br>Bil/Esl Pr<br>Support De | ignation: 1-Beginni<br>ge Code: Spa - SPA<br>og Type: Dual Lang<br>I. Model: PO,SC<br>I Accom: Magnifica<br>omment: | NISH<br>Juage & Two-Wa | y Immersion (T                                                               | WI)               |                                                   |                  |                 |            |                |         |

- By clicking the drop down arrow you will be able to view information pertaining to that students specialty

#### <u>Reports</u>

 To access Skyward reports click the 'Teacher Access' tab > <u>My Classes</u> link > <u>Class Options</u> > Reports

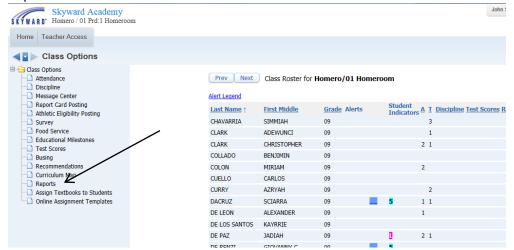

There are 7 Skyward reports that you can run for entire class or for an individual student.
 Attendance Detail Report

|      | Attendance Detail Report for Homero / 01 Prd:     | L Homeroom                     | 3.                  |
|------|---------------------------------------------------|--------------------------------|---------------------|
|      | View Report for All Students                      | Select Students to View Report | <                   |
|      | Report Ranges                                     |                                |                     |
| 1.   | Display Attendance for Term                       |                                | Report<br>Range     |
|      | Display Attendance for Date Range                 |                                | Templates           |
|      | On or After: Apr V 10 V 4 2014 Thu, Apr 10 2014   |                                | Restore<br>Defaults |
|      | On or Before: Apr V 29 V \$ 2014 Tue, Apr 29 2014 |                                |                     |
| ∠. → | Absence Types                                     |                                |                     |
|      | Options                                           |                                |                     |
|      | Insert page break after each student              |                                |                     |
|      | Print only attendance totals                      |                                |                     |

- Above is an example of an Attendance Detail Report. You have the options of Report Ranges which you have the report run for a Term or an Attendance Date Range.
- You must select the Absence Types (Codes) that you want to run in the report. For example if you only want to see how many times a student was Late to your class you would select the L code and everything else leave on the right hand side.

| Absence Types - Entity 400 - 05.14.02.00                                 | 0.11-10.2 - Inter                      | met Explorer                         |           |
|--------------------------------------------------------------------------|----------------------------------------|--------------------------------------|-----------|
| https://skyward.iscorp.com/scripts/wsig                                  | sa.dll/WService                        | =wseduprovidencetstri/satndedit012.w | <b>≙</b>  |
| Absence Types                                                            |                                        |                                      | C ? (Back |
| Absence Type Selection - 400 Skyw<br>Available Excused Types             | Add All                                | y<br>Selected Excused Types          | Save      |
| E - Absence-Excused                                                      | Add<br>Add<br>Remove<br>Remove All     |                                      |           |
| Available Unexcused Types                                                |                                        | Selected Unexcused Types             |           |
| <pre>A - Absence (Office) S - Suspension W - Web Absence (Teacher)</pre> | Add All<br>Add<br>Remove<br>Remove All |                                      |           |
| Available Tardy Types                                                    |                                        | Selected Tardy Types                 |           |
| T - Tardy                                                                | Add All<br>Add<br>Remove<br>Remove All | L - Late to Class                    |           |
| Available Other Types                                                    |                                        | Selected Other Types                 |           |
|                                                                          | Add All Add Remove Remove All          |                                      |           |
| -                                                                        | C Remove All                           |                                      |           |

3. The 'Select Students to View Report' option is where you can check off the students that you want to run the report for.